## **APPENDIX D. KIT-V850E/PG2-IE INTERNAL COMMANDS**

This appendix describes the KIT-V850E/PG2-IE internal commands. These commands can be used as through commands in the debugger. For an explanation of using through commands, refer to the manual provided with the debugger.

## With GHS-Multi

The through commands can be directly input in the target window after RTESERV has been connected.

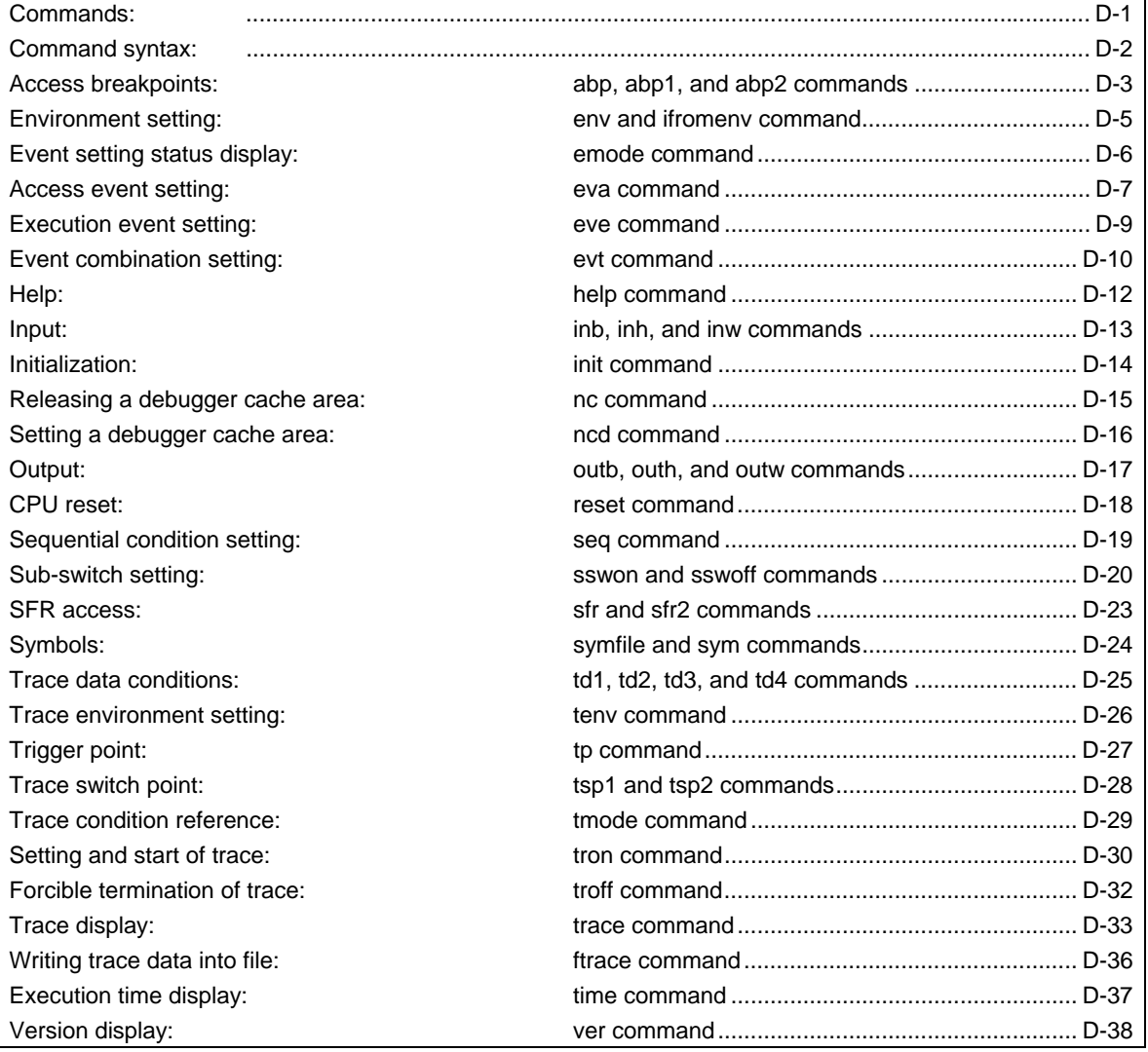

## **Commands**

**Note** These commands can be used only if the debugger does not provide equivalent functions. If these commands are issued when the debugger provides equivalent functions, a contention may occur between KIT-V850E/PG2-IE and the debugger, causing either device to malfunction.

## **Command syntax**

The basic syntax for the KIT-V850E/PG2-IE internal commands is described below:

command-name parameter(s)

\* In parameter syntax, a parameter enclosed in brackets ([ ]) is omissible. A horizontal line (|) indicates that one of the parameters delimited by it must be selected.

A command name must be an alphabetic character string, and be separated from its parameter(s) by a space or tab. A parameter must be an alphabetic character string or hexadecimal number, and be delimited by a space or tab. (A hexadecimal number cannot contain operators.)

## **abp, abp1, and abp2 commands**

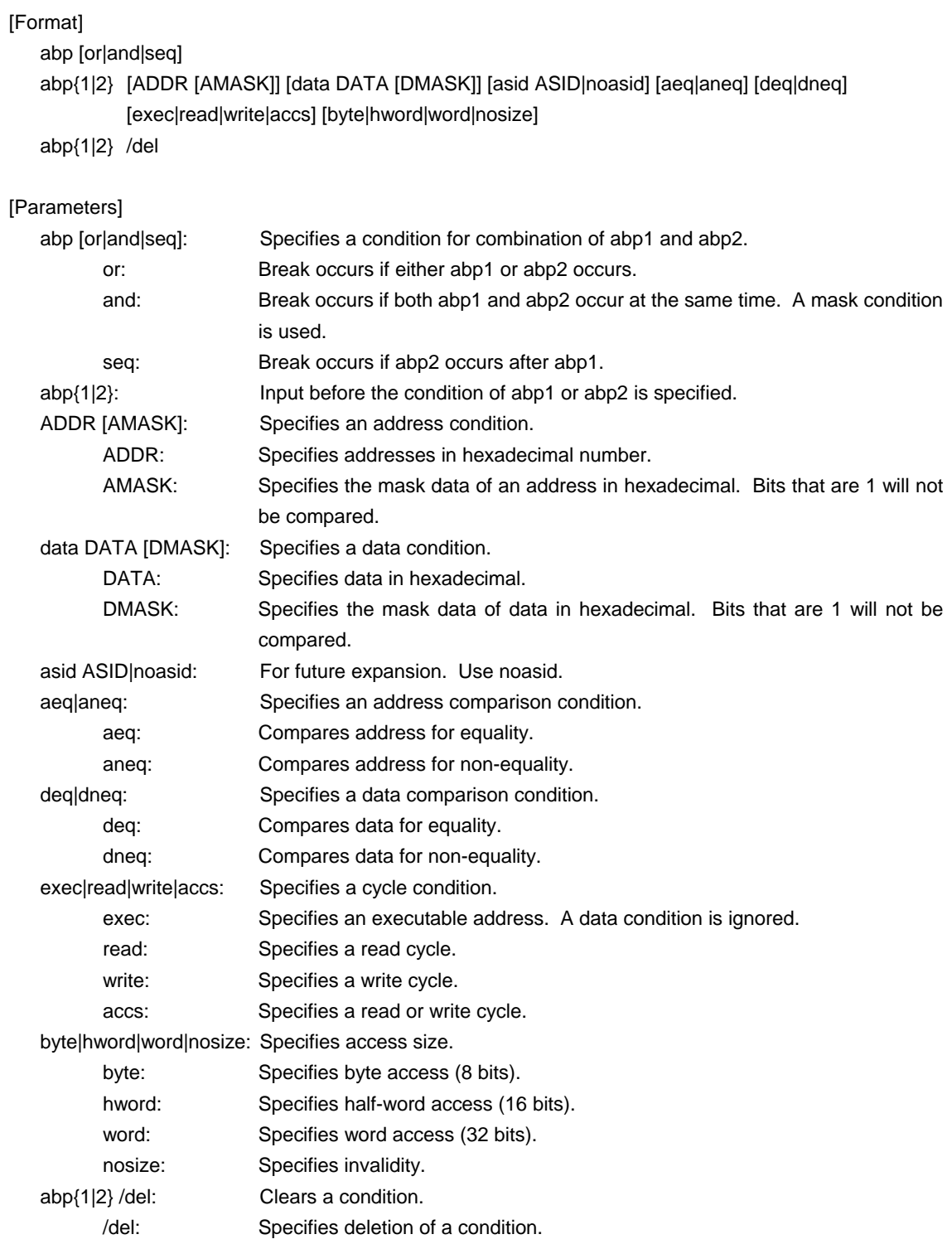

## [Function]

These commands set or delete access breakpoints.

Up to two access breakpoints can be set.

They can specify execution addresses.

## [Examples]

abp or

abp1 or abp2 is specified.

abp1 1000 aeq exec

A breakpoint for execution of address 1000h is set.

abp2 1000 data 5555 0 aeq deq read hword

Break occurs when 5555h is read in hword from address 1000h.

abp1 /del

The condition set by abp1 is deleted.

## **env and ifromenv command**

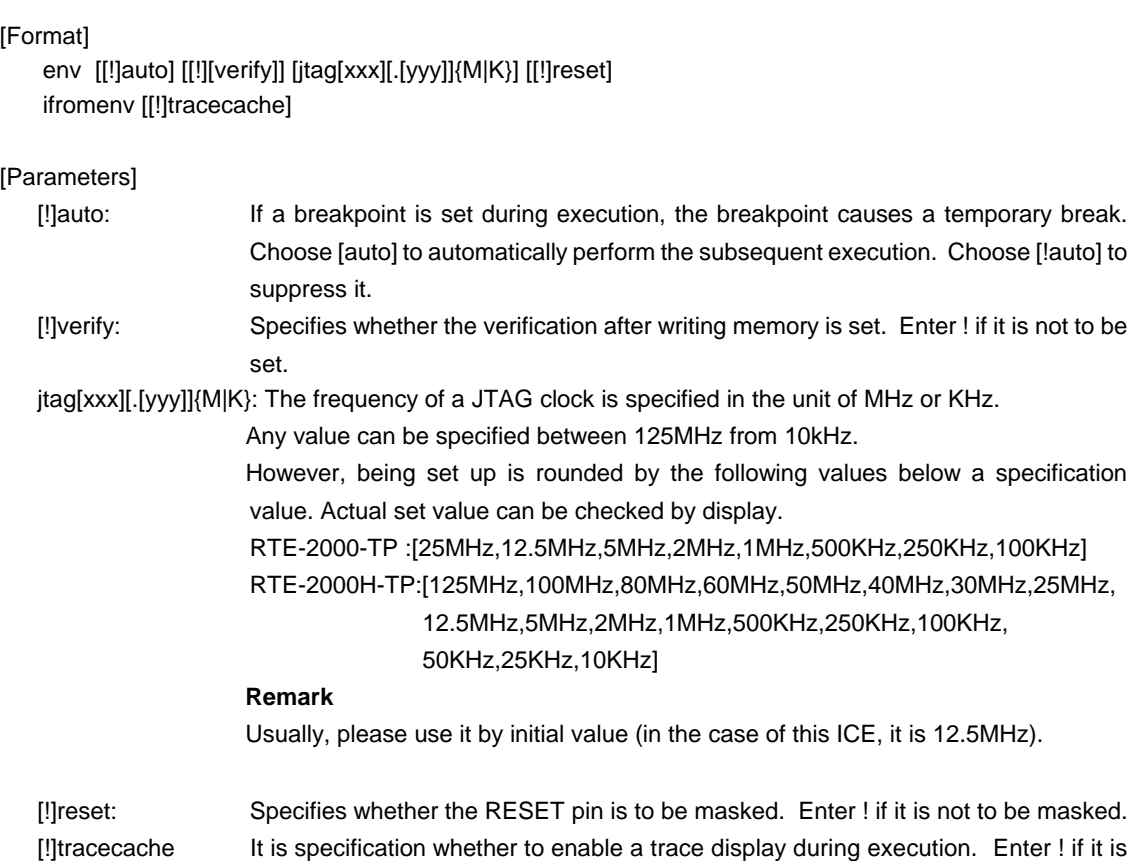

#### [Function]

The env command sets the emulation environment and displays the DCU status.

not to be set. Initial value is enabling.

Enter only those parameters that need to be changed. Parameters may be entered in any order.

If the same parameter is entered twice, only the last entry is valid.

The ifromenv command specifies the setting parameter for the trace display under execution.

```
The default values are as follows:
```
Probe: CPU Settings: Auto  $Run = ON$  (auto) JTAGCLOCK = 12.5MHz  $Verify = verify off (!verify)$ Signals Mask: RESET = NO MASK (!reset)

### [Examples]

env reset RESET is masked.

env verify

Sets the Verify function to ON.

## **emode command**

[Format] emode

[Parameter]

None

## [Function]

The emode command displays the event setting status.

#### [Example]

The initial status is shown below as an example:

```
Event Condition Settings: << Displays the setting status of the evt command.
  evt brk !seq 
  evt seqclr !seq 
  evt seq1 !seq
  evt seq2 !seq 
  evt seq3 !seq 
  evt seq4 !seq
  evt secon !seq 
  evt secoff !seq 
  evt qualify !seq 
  evt tout !seq
  evt match !seq 
Event Settings (execute): \leq <<Displays the setting status of the eve command.
      ch Address ASID Cmp 
  eve 1 /del 
  eve 2 /del 
  eve 3 /del 
  eve 4 /del 
  eve 5 /del 
  eve 6 /del 
  eve 7 /del 
  eve 8 /del 
Event Settings (access): << Displays the setting status of the eva command.
      ch Address Data D_Mask ASID A_Cmp D_Cmp Kind Size 
  eva 1 /del 
  eva 2 /del 
  eva 3 /del 
  eva 4 /del 
  eva 5 /del 
  eva 6 /del 
Sequence Condition Settings: << Displays the setting status of the seq command.
  seq 1 step4
```
## **eva command**

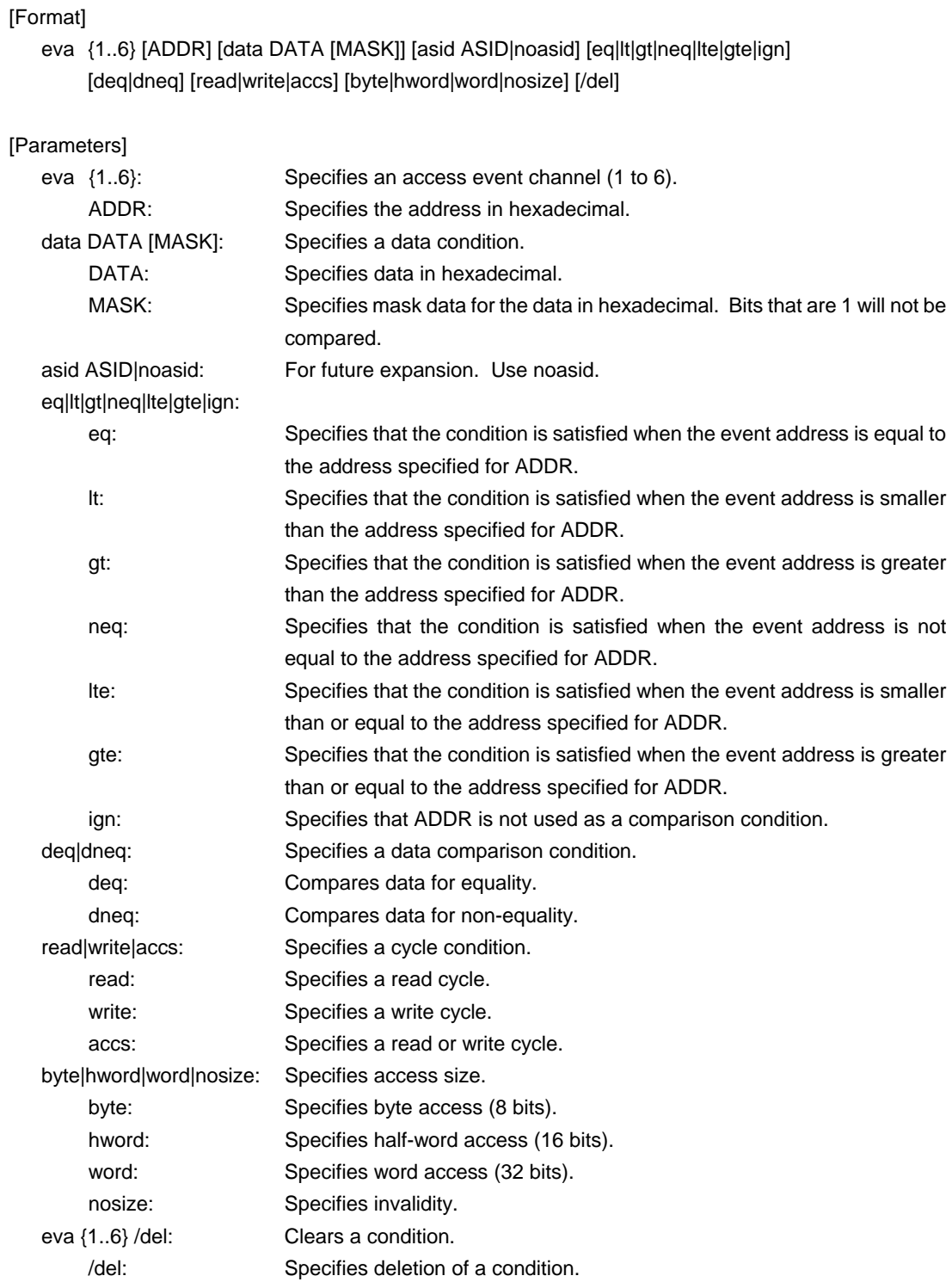

[Function]

The eva command sets an access event. The specified event can be combined with a condition using the evt command to be used as a break or trace condition.

## [Examples]

eva 1 ffff000 data 55 00 byte read

 A cycle for reading 0x55 starting at address 0xffff000 is set for eva#1 with using the default values for other parameters.

eva 1 /del

The condition of eva#1 is cleared.

## **eve command**

[Format]

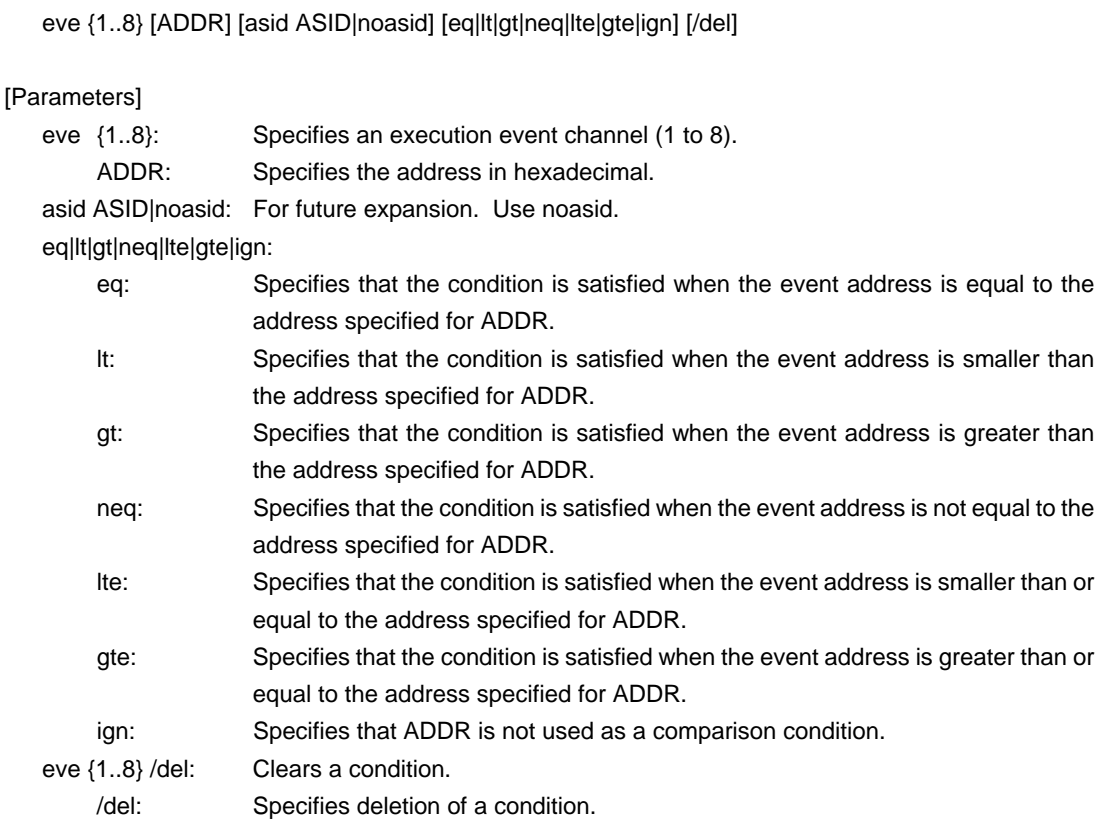

#### [Function]

The eve command sets an execution event. The specified event can be combined with a condition using the evt command to be used as a break or trace condition.

## [Examples]

eve 1 1000

 Execution of the instruction at address 0x1000 is set for eve#1 using the default values for other parameters.

## eve 1 /del

The condition of eve#1 is cleared.

## **evt command**

# [Format]

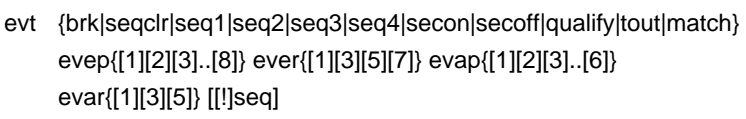

## [Parameters]

brk|seqclr|seq1|seq2|seq3|seq4|secon|secoff|qualify|tout|match:

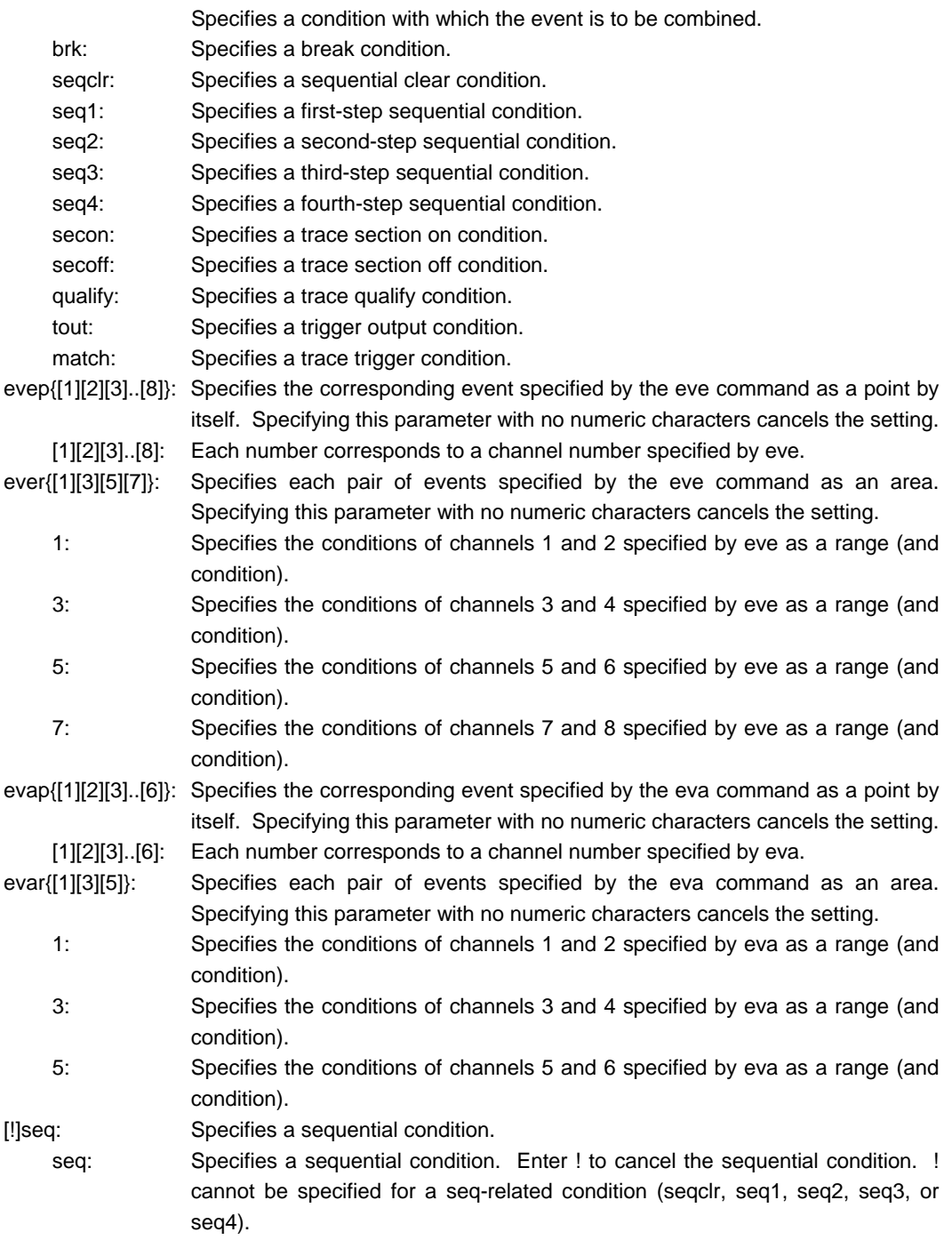

#### [Function]

The evt command specifies the use of each event specified by eve or eva.

#### [Examples]

evt brk evep1234 ever5 evap12 evar3

 As break events, the events specified for channels 1 to 4 by eve are used as points; those specified for channels 5 and 6 as a range condition; those specified for channels 1 and 2 by eva as points; and those specified for channels 3 and 4 as a range.

## evt brk evep ever evap evar

The events specified for evep, ever, evap, and evar as break events are canceled.

#### [Remark]

For the details of the sequential conditions, see the description of the seq command.

For the details of the trace section and qualify conditions, see Appendix A, "Details of Trace Functions".

## **help command**

#### [Format]

help [command]

#### [Parameter]

command: Specifies the name of the command for which you require help. If this parameter is omitted, a list of commands is displayed.

## [Function]

The help command displays a help message for a specified command.

#### [Example]

help map

A help message for the map command is displayed.

## **inb, inh, and inw commands**

```
[Format]
```
inb [ADDR] inh [ADDR] inw [ADDR]

[Parameter]

ADDR: Specifies the address of an input port in hexadecimal.

#### [Function]

The inb, inh, and inw commands read the I/O space in different sizes. The inb command accesses I/O space in bytes, inh in half words, and inw in words.

[Examples]

inb 1000

The I/O space is read in bytes (8-bit units), starting at 1000H.

inh 1000

The I/O space is read in half words (16-bit units), starting at 1000H.

### inw 1000

The I/O space is read in words (32-bit units), starting at 1000H.

## **init command**

[Format] init

[Parameter] None

[Function]

The init command initializes KIT-V850E/PG2-IE. All environment values are initialized. A memory cache rejection area is not initialized.

## **nc command**

[Format] nc [[ADDR [LENGTH]]

#### [Parameters]

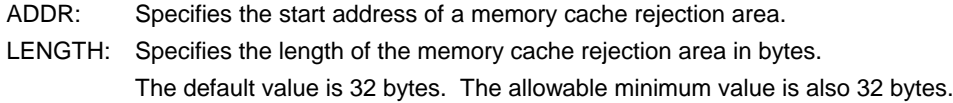

#### [Function]

To ensure quick memory access, KIT-V850E/PG2-IE provides a memory read cache of 8 blocks\*32 bytes in the ICE. When the same memory address is accessed more than once, the read operation is not actually performed. This cache operation conflicts with the actual operation when an I/O unit is mapped onto memory. In such a case, specify a memory cache rejection area by using the nc command. Up to eight blocks can be specified as a memory cache rejection area. The allowable minimum block size is 32 bytes.

Areas other than the ROM and RAM areas are specified as memory cache rejection areas by default. Usually, the specification of memory cache rejection areas does not need to be changed.

## [Example]

The initial status is shown below as an example:

#### >nc

No Memory Cache Area

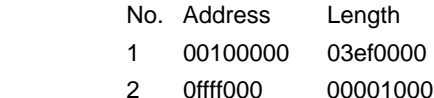

## **ncd command**

#### [Format]

ncd block-number

#### [Parameter]

block-number: Specifies the block number for a memory cache rejection area to be deleted.

### [Function]

The ncd command deletes a memory cache rejection area. Specify the block number corresponding to the memory cache rejection area to be deleted. Do not delete any default memory cache rejection area. If an default memory cache rejection area is deleted, accessing an I/O space by a command may fail to read correct values.

## [Example]

#### ncd 1

Block 1 is deleted from the memory cache rejection area. >>This is just an example. Do not delete the block actually.

#### >nc

No Memory Cache Area

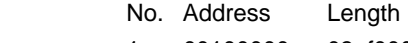

- 1 00100000 03ef0000
- 2 0ffff000 00001000

## >ncd 1

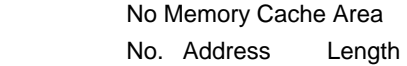

1 03fff000 00001000

## **outb, outh, and outw commands**

#### [Format]

outb [[ADDR] DATA] outh [[ADDR] DATA] outw [[ADDR] DATA]

#### [Parameters]

ADDR: Specifies the address of an output port in hexadecimal. DATA: Specifies the data to be output in hexadecimal.

## [Function]

The outb, outh, and outw commands write data to the I/O space in different sizes. The outb command accesses the I/O space in bytes, outh in half words, and outw in words.

## [Examples]

outb 1000 12

Byte data 12h is written to 1000H in the I/O space.

outh 1000 1234

Half-word data 1234h is written to 1000H in the I/O space.

#### outw 1000 12345678

Word data 12345678h is written to 1000H in the I/O space.

## **reset command**

[Format] reset

[Parameter] None

[Function]

The reset command resets the CPU.

## **seq command**

```
[Format]
```
seq [PASS] [step{1|2|3|4}]

### [Parameters]

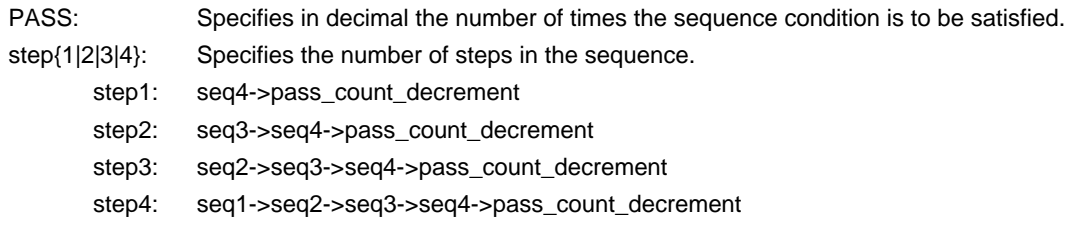

## [Function]

The seq command sets the sequential conditions.

Use eve, eva, and evt to specify conditions for seq1 to seq4.

When the seqclr condition is satisfied during a sequence, the sequence is executed from the beginning.

## [Example]

seq 100 step1

A seq event occurs when conditions seq1 -> seq2 -> seq3 -> seq4 are satisfied 100 times.

## **sswon and sswoff commands**

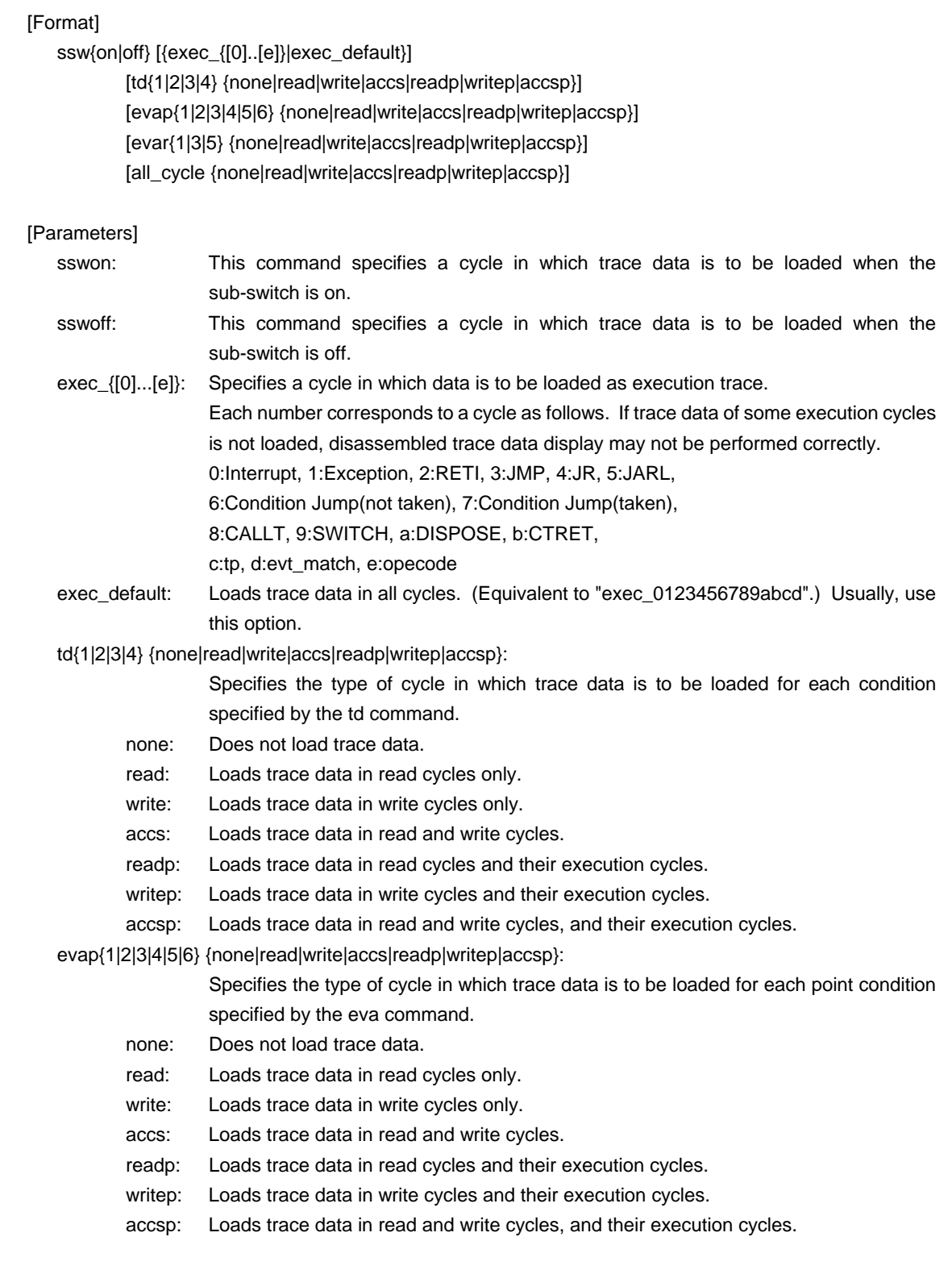

evar{1|3|5} {none|read|write|accs|readp|writep|accsp}:

Specifies the type of cycle in which trace data is to be loaded for each range condition

specified by the eva command.

- none: Does not load trace data.
- read: Loads trace data in read cycles only.
- write: Loads trace data in write cycles only.
- accs: Loads trace data in read and write cycles.
- readp: Loads trace data in read cycles and their execution cycles.
- writep: Loads trace data in write cycles and their execution cycles.
- accsp: Loads trace data in read and write cycles, and their execution cycles.

all\_cycle {none|read|write|accs|readp|writep|accsp}:

- Specifies the type of cycle in which trace data is to be loaded unconditionally.
- none: Does not load trace data.
- read: Loads trace data in read cycles only.
- write: Loads trace data in write cycles only.
- accs: Loads trace data in read and write cycles.
- readp: Loads trace data in read cycles and their execution cycles.
- writep: Loads trace data in write cycles and their execution cycles.
- accsp: Loads trace data in read and write cycles, and their execution cycles.

#### [Function]

The sswon and sswoff commands specify the types of cycles in which trace data is to be loaded according to the sub-switch status.

#### [Example]

By default, trace data in all cycles is to be loaded when the sub-switch is on and trace data in no cycles is to be loaded when it is off.

These commands can be used to control the loading of trace data under any desired conditions. The default settings are shown below.

## >sswon Sub-switch ON Settings: Trace execute cycle = exec\_0123456789abcd (exec\_default) td1 Trace cycle  $(td1)$  = Read and Write cycle with pc value (accsp)  $td2$  Trace cycle  $(td2)$  = Read and Write cycle with pc value (accsp)  $td3$  Trace cycle  $(td3)$  = Read and Write cycle with pc value (accsp)  $t d4$  Trace cycle  $(t d4)$  = Read and Write cycle with pc value (accsp) evap1 Trace cycle (evap1) = No cycle (none)  $evap2$  Trace cycle (evap2)  $=$  No cycle (none) evap3 Trace cycle (evap3) = No cycle (none)  $evap4$  Trace cycle (evap4)  $=$  No cycle (none)  $evap5$  Trace cycle (evap5)  $=$  No cycle (none) evap6 Trace cycle (evap6) = No cycle (none)  $evar1$  Trace cycle  $(evar1)$  = No cycle  $(none)$ evar3 Trace cycle (evar3) = No cycle (none)  $evar5$  Trace cycle (evar5)  $=$  No cycle (none) All access cycle  $\text{(all_cycle)} = \text{No cycle (none)}$ >sswoff Sub-switch OFF Settings:  $Trace$  execute cycle  $=$  exec  $t d1$  Trace cycle  $(t d1)$  = No cycle (none)  $td2$  Trace cycle  $(td2)$  = No cycle (none)  $td3$  Trace cycle  $(td3)$  = No cycle (none)  $t d4$  Trace cycle  $(t d4)$  = No cycle (none)  $evap1$  Trace cycle ( $evap1$ ) = No cycle (none)

 $evap2$  Trace cycle ( $evap2$ ) = No cycle (none)  $evap3$  Trace cycle (evap3)  $=$  No cycle (none)  $evap4$  Trace cycle ( $evap4$ ) = No cycle (none)  $evap5$  Trace cycle (evap5)  $=$  No cycle (none) evap6 Trace cycle (evap6) = No cycle (none)  $evar1$  Trace cycle  $(evar1)$  = No cycle  $(none)$  $evar3$  Trace cycle ( $evar3$ ) = No cycle (none)  $evar5$  Trace cycle (evar5)  $=$  No cycle (none)

All access cycle (all\_cycle) = No cycle (none)

[Remark]

## **sfr and sfr2 commands**

[Format]

sfr [reg [VAL]] sfr2 [reg [VAL]]

[Parameters]

reg: Specifies a relocatable SFR register name.

VAL: Specifies the value for an SFR register in hexadecimal.

The following names can be used as register names:

### [Function]

The sfr(sfr2) command sets and displays the value of the SFR register.

The SFR command is targeted at the internal register assigned to the fixed area.

SFR2 command is targeted at the internal registers (register for CAN controllers etc.) assigned to the relocatable area.

The register name which can be used by each command can be checked in inputting a command without a parameter.

#### [Examples]

sfr P1

The value of the P1 register is displayed.

sfr PM1 0

Value 0h is set in the PM10 register.

#### sfr2 C2CTRC

Refers the C2CTRL register.

## **symfile and sym commands**

[Format]

symfile FILENAME sym [NAME]

[Parameters]

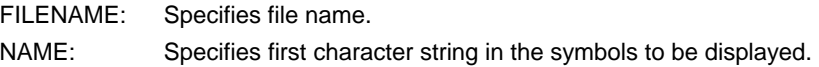

## [Function]

The symfile command reads symbols from the elf file specified by the FILENAME parameter. Only global symbols can be read. The sym command displays up to 30 symbols that have been read.

### [Examples]

symfile c:\test\dry\dry.elf

Symbols are read from the elf file dry.elf in the c:\test\dry directory.

## sym m

Up to 30 symbols that begin with "m" are displayed.

## **td1, td2, td3, and td4 commands**

## [Format]

td{1|2|3|4} [ADDR [MASK]] [asid ASID|noasid] [/del]

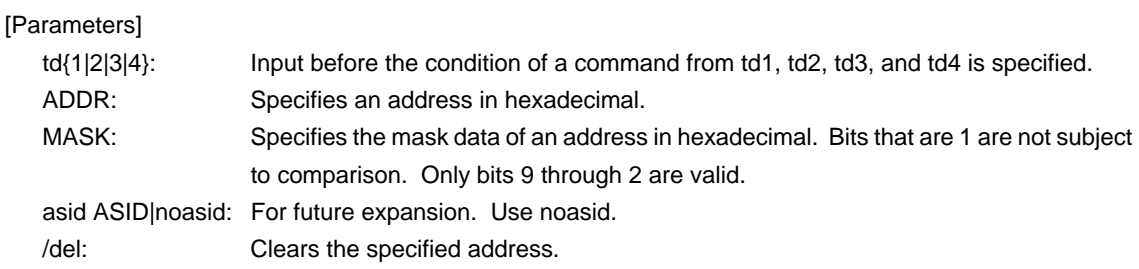

## [Function]

The td1, td2, td3, and td4 commands set the conditions of the data access cycles to be recorded by trace. These conditions can be used as trace loading conditions and triggers.

## [Example]

td1 100000 ff

The access cycle of address 1000xxh is loaded to trace.

#### [Remark]

## **tenv command**

## [Format]

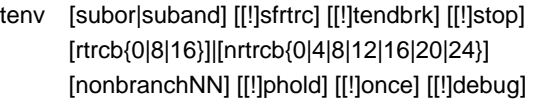

## [Parameters]

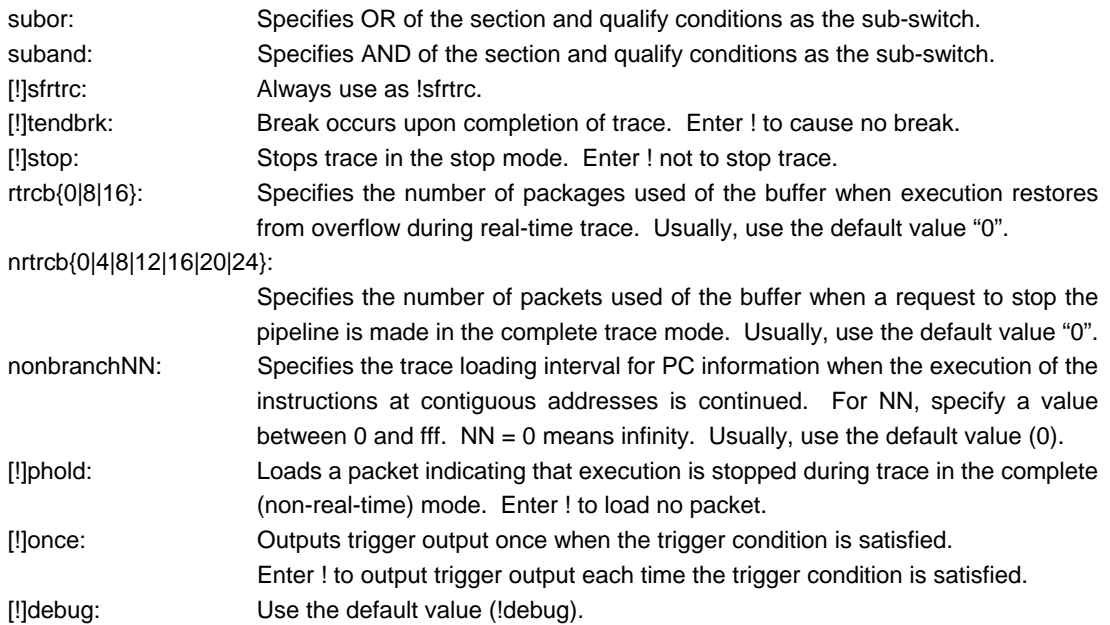

## [Function]

The tenv command sets the trace environment.

#### [Example]

tenv subor

Sub-switch is ORed with section and quality.

## [Remark]

## **tp command**

```
[Format]
```
tp [ADDR] [asid ASID|noasid] [/del]

## [Parameters]

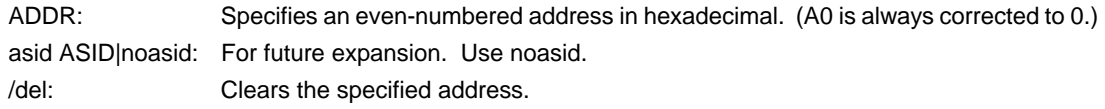

## [Function]

The tp command specifies a trace trigger point. Trace is used to monitor the execution status before and after a trigger point.

## [Example]

#### tp 100000

The execution of the instruction at 100000h is specified as a trigger point.

## [Note]

If delay mode is specified with the tron command, the trigger point specification is ignored. Delay mode can be canceled by entering tron !delay.

## **tsp1 and tsp2 commands**

```
[Format]
```
tsp{1|2} [ADDR] [asid ASID|noasid] [/del]

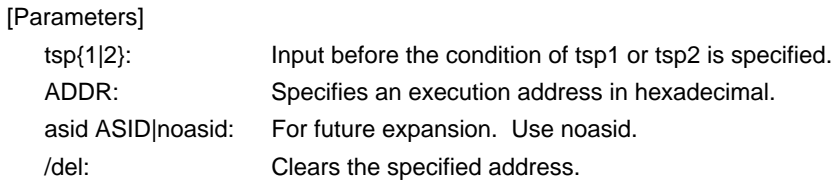

## [Function]

The tsp1 and tsp2 commands specify the section points (addresses) of the two trace points.

The cycle in which the trace information is to be loaded can be changed by using the specified point. (For information on how to specify the loading condition, see the description of the sswon and sswoff commands.)

## [Example]

tsp1 100

The execution of the instruction at 100h is specified to section point 1.

### [Remark]

## **tmode command**

## [Format]

tmode

## [Parameter]

None

## [Function]

The tmode command displays the trace setting status.

## [Example]

The default status is shown below as an example:

## >tmode

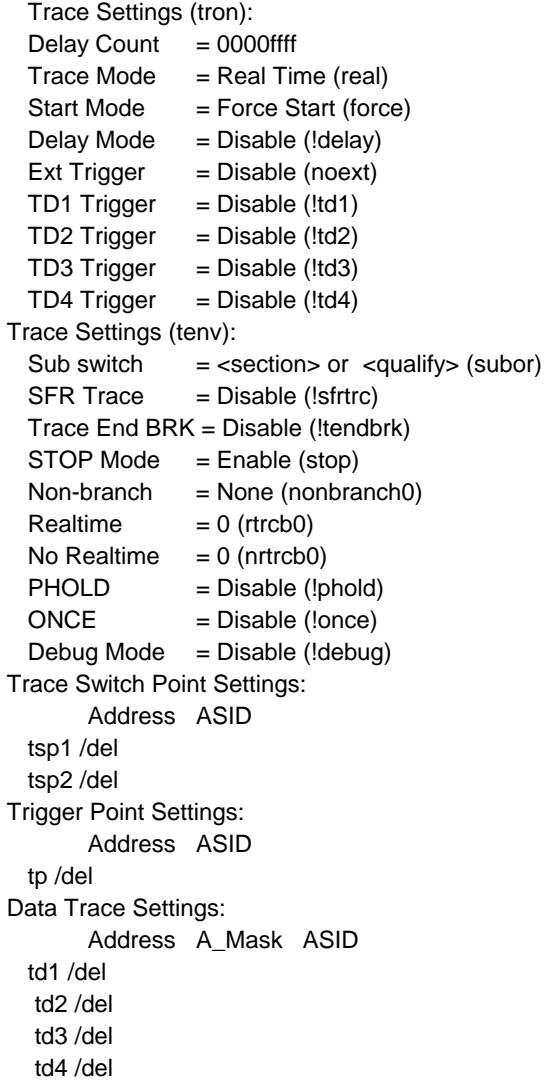

### [Remark]

## **tron command**

#### [Format]

tron [DELAY] [[!]delay] [[!]real] [[!]force] [noext|posi|nega] [[!]td{1|2|3|4}]

#### [Parameters]

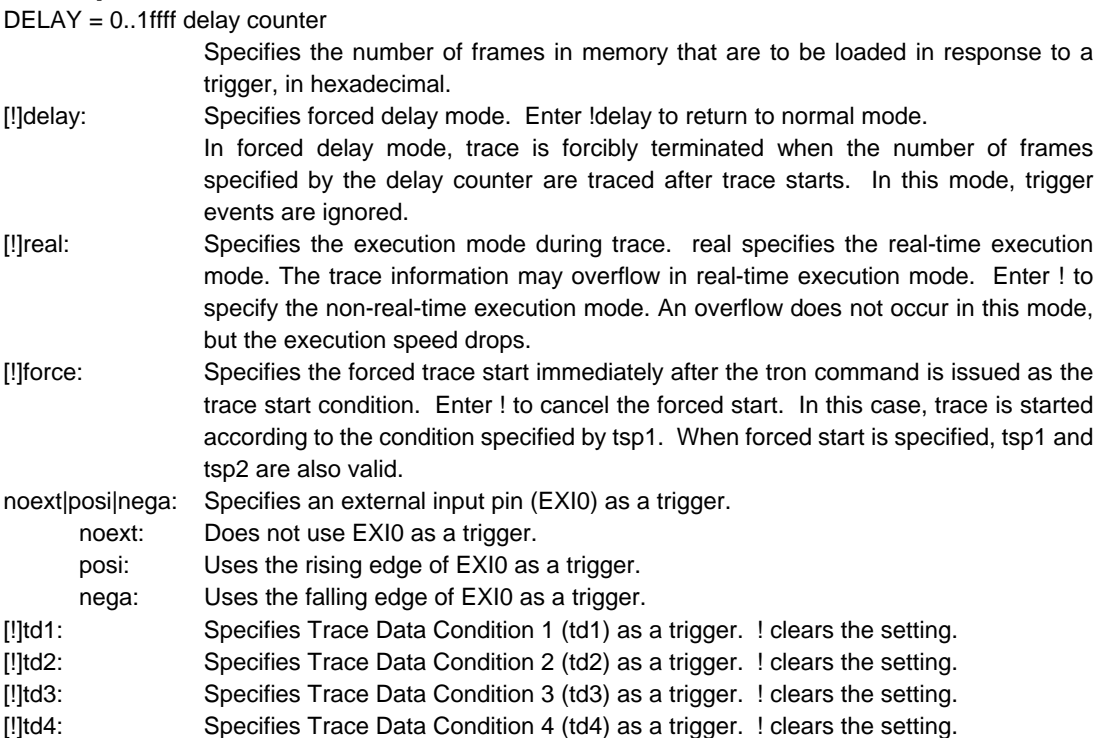

#### [Function]

The tron command clears the trace buffer and the settings of trace, and begins loading trace data.

#### [Examples]

tron

When tron is specified using the default values, trace is forcibly started and continues until forcibly terminated. Trace data displayed after a break shows the execution status until the execution immediately before the break.

#### tron delay 1ffff

Trace is started in the forced delay mode (delay=on) with using the default values for other parameters. Trace data in as many cycles as specified by the delay counter value (0x1ffff) is loaded immediately after the start of execution, and trace is automatically terminated. In the forced delay mode, trigger events are ignored.

#### td1 3ffb800 0

tron !delay td1 ffff

Trace is started when the condition of td1 is satisfied as a trigger point. !delay does not need to be specified if not changed. After the trigger condition is satisfied, trace data in as many cycles as the delay counter value (0xffff) is loaded, and trace is automatically terminated. As the result, trace data in each 0xffff cycles before and after the trigger point is loaded.

## tp 1000

tron !delay ffff

Trace is started when the condition specified by tp is satisfied as the trigger point. !delay does not need to be specified if not changed. After the trigger condition is satisfied, trace data in as many cycles as the delay counter value (0xffff) is loaded, and trace is automatically terminated. As the result, trace data in each 0xffff cycles before and after the trigger point is loaded.

tsp1 1000

tsp2 2000

tp 1800

tron !force

As the trace packet loading condition, the value specified in the sswon command is used after the condition specified by tsp1 is satisfied and the value specified in the sswoff command is used after the condition specified by tsp2 is satisfied. By default, the sswon command specifies packet loading and the sswoff command specifies the stop of loading. According to this setting, trace loading is started immediately after the execution of the instruction at address 0x1000 specified by tsp1 and is temporarily stopped at the execution of the instruction at address 0x2000 specified by tsp2. During this period, the instruction at address 0x1800 specified by tp may be executed. In this case, the execution is used as the trigger point. As many packets as the delay cycle value (default value: 0xffff) are traced and loading is terminated.

tsp1 /del

tsp2 /del

tron force

tsp1 and tsp2 are canceled and trace is started in the forced start mode.

#### [Remark]

## **troff command**

[Format] troff

[Parameter] None

[Function]

The troff command forcibly terminates the loading of trace data.

## **trace command**

## [Format]

trace [POS] [all|pc|data] [asm|ttag1|ttag2] [subNN]

## [Parameters]

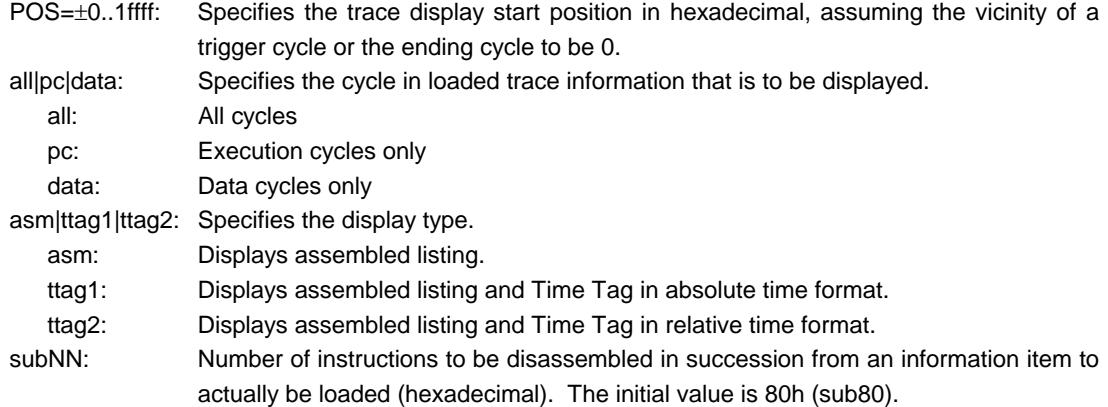

#### [Function]

The trace command displays the contents of the trace buffer.

Issuing this command during trace forcibly terminates the loading process.

#### [Display]

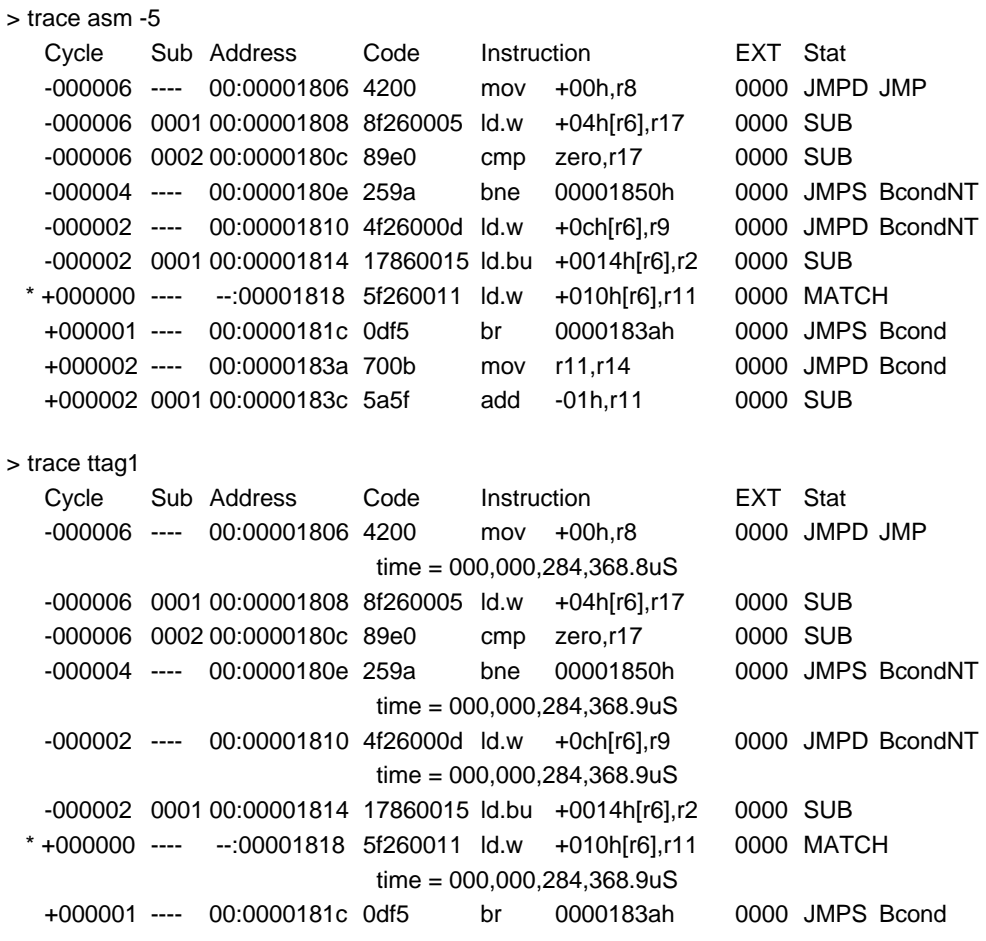

time = 000,000,284,368.9uS

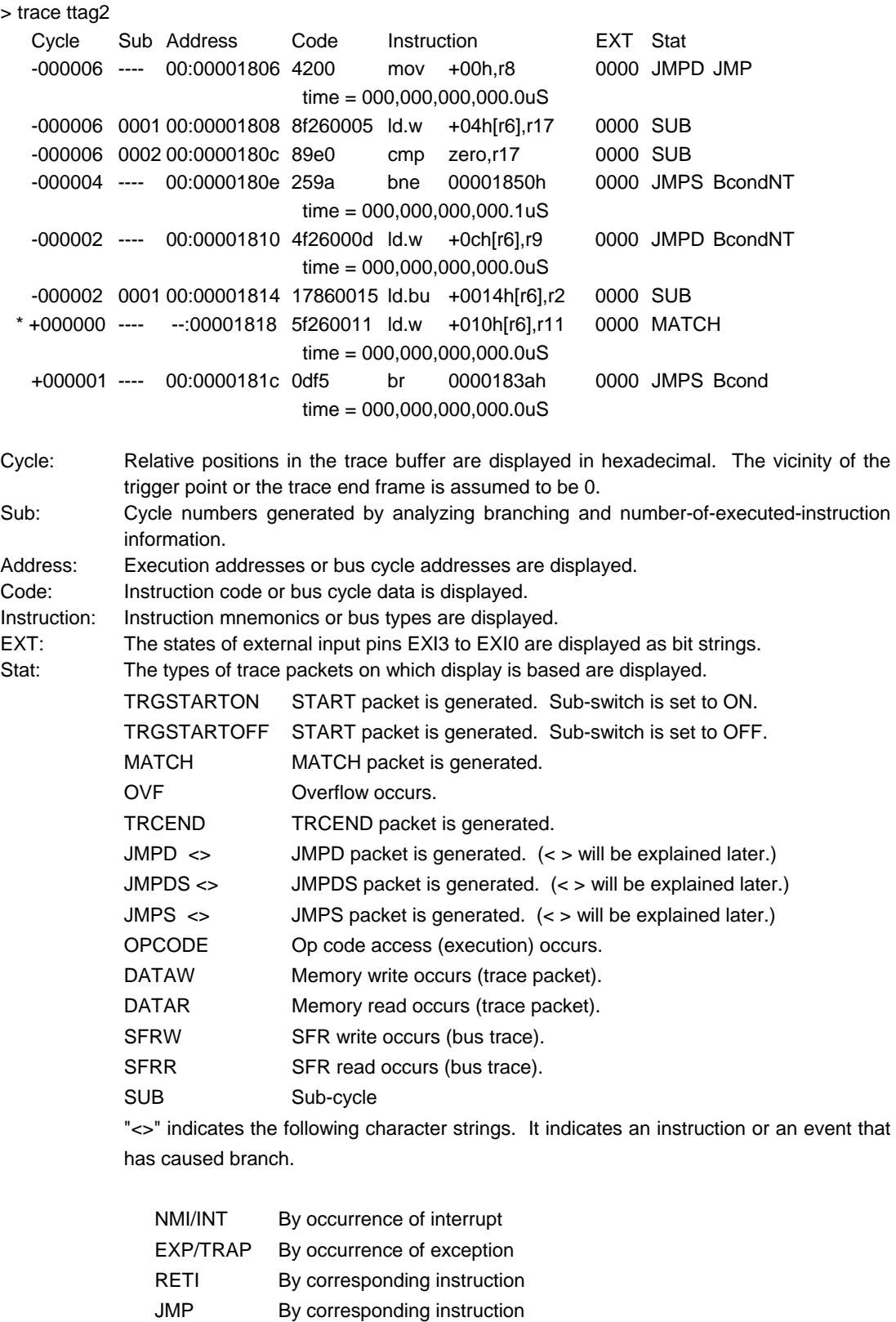

JR By corresponding instruction JARL By corresponding instruction

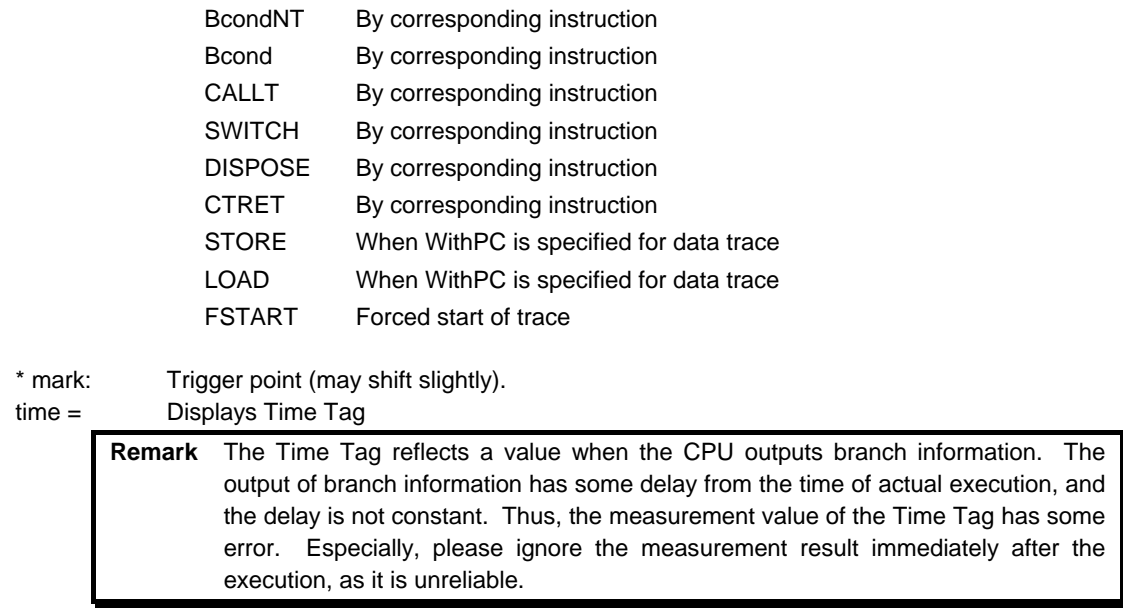

[Remark]

## **ftrace command**

#### [Format]

ftrace statpos endpos filname [trace\_options]

### [Parameters]

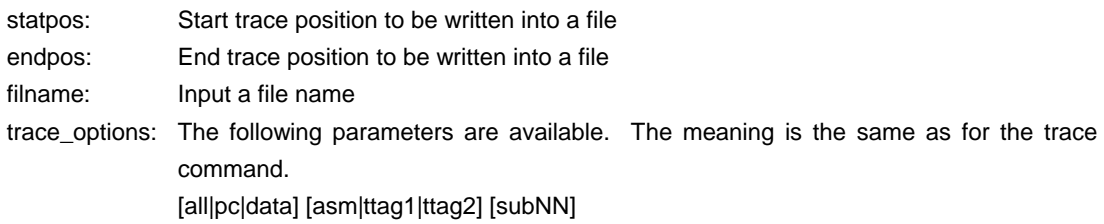

## [Function]

The ftrace command writes the contents of the trace buffer into a file.

#### [Note]

Carefully enter the parameters for this command because the command cannot be canceled once executed.

## **time command**

[Format] time

[Parameter] None

## [Function]

The time command displays the time as the result of execution time measurement. The execution time measurement timer is initialized each time the CPU starts execution and is keeping the time during the execution of the CPU. The measurement clock frequency is 50 MHz and the resolution is 20 ns. The time converted to ns units is displayed.

#### [Remark]

The measurement time includes the overhead times (several clocks) at the start of execution and breaks.

## [Example]

>time

Time = 6,600 (ns) (50.000000MHz) [Counter=0000014a]

 | | | |\_Counter value (hexadecimal) |\_Measurement clock frequency (always 50 MHz)

## **ver command**

[Format] ver

[Parameter] None

[Function]

The ver command displays the version of KIT-V850E/PG2-IE.